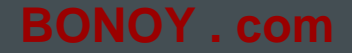

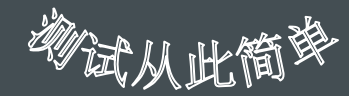

# **JMeter** 应用指南

*MSN loadtester2008* 邮件 *@yahoo.com.cn*

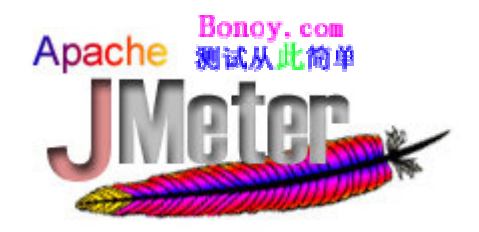

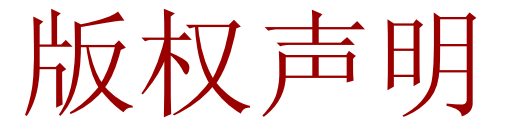

#### 版权所有,禁止转载。 此文档为作者授权BonoyQa(http://w[ww.BONOY.com](http://www.bonoy.com/))[发布。](http://www.bonoy.com/) 未经BonoyQa网站和作者授权不得转载、摘编或其他方式使用此文档。 已经BonoyQa网站和作者授权使用作品的,请注明"来源:BonoyQa(Bonoy.com)"。

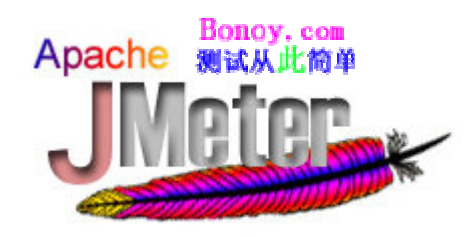

内容简介-1

- JMeter是什么?
- •运行JMeter
- JMeter测试计划
- •取样器简介
- • 录制HTTP测试计划 ––创建HTTP代理服务器 –配置HTTP代理服务器

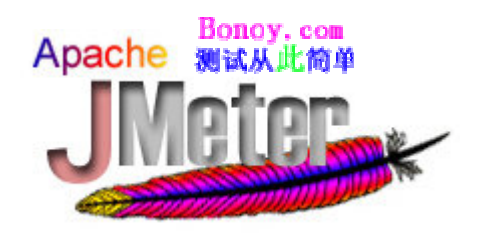

内容简介-2

- • 数据驱动测试
	- – 使用文件数据源或随机函数 使用用户参数
- JMeter中的函数
	- 内置函数
	- 用户定义函数
- •数据库性能 /压力测试(使用JDBC )

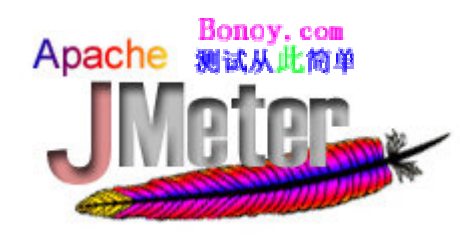

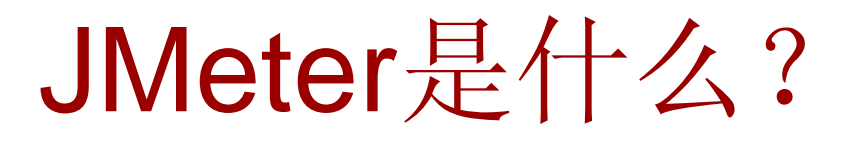

- •来自Apache Jakarta项目的一个工具
- •一个用于测试Web应用的工具
- •被扩展成可以支持多种协议测试的工具
- • 对,它是一个压力测试工具
	- 此工具是用100% Java写成的纯桌面应用
	- 可以用于压力测试和性能评估
	- –- 支持静态和动态资源测试, 如文件、Servlet

–FTP服务器、Perl脚本、Java对象等

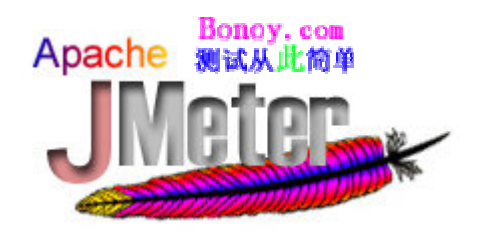

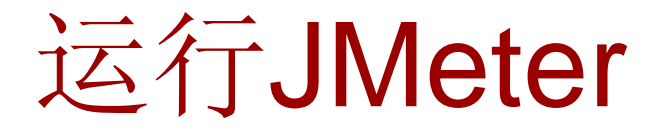

- • 准备工作
	- 安装Java2SDK
	- –- 设置JAVA\_HOME环境变量
	- –安装JMeter
- • 桌面应用方式
	- –运行jmeterw.bat 或 jmeter.bat
- • 命令行方式
	- jmeter.bat -n -t <..> -l <..> -H <..> -P <..>

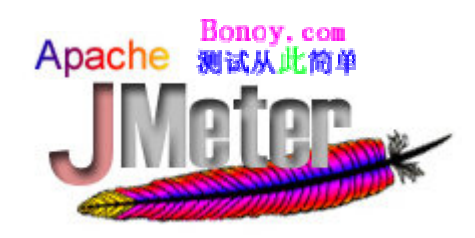

## JMeter测试计划

- •● 线程组 (Thread Group)
- •逻辑控制器(Logic Controller)
- •• 取样器 (Sampler Controller)
- •监听器(Listener )
- •定时器(Timer )
- •• 断言 (Assertions)

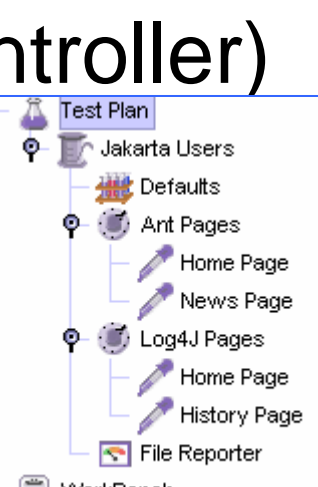

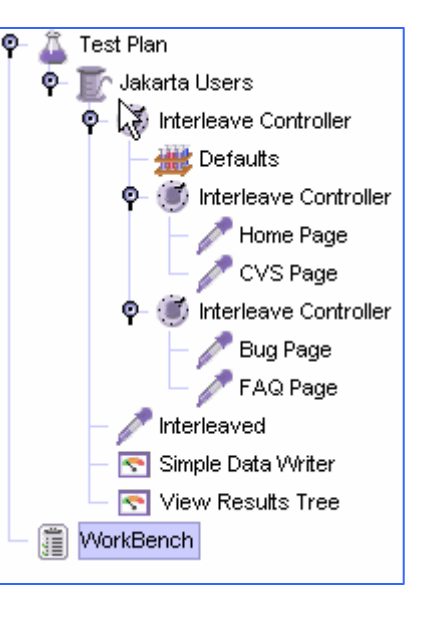

•● 配置元件 (Configuration Element)

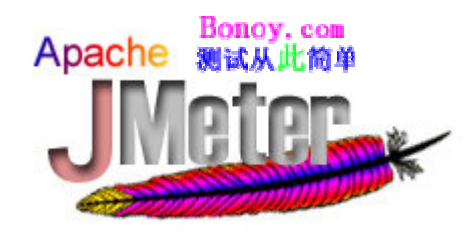

取样器简介

- HTTP 请求取样器
- FTP 请求取样器
- •JDBC 请求取样器
- Java 对象请求取样器
- LDAP 请求取样器
- SOAP/XML-RPC 请求取样器
- Web服务请求取样器

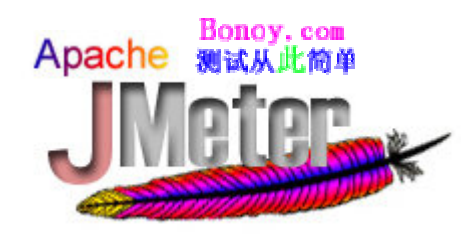

录制HTTP测试计划-1

### 创建**HTTP**代理服务器

- •• 打开一JMeter窗口
- •创建一个测试计划
- •• 在工作台(WorkBench)添加作品服务器
	- –- 在工作台节点上点击右键
	- –添加
	- –非测试元件
	- HTTP代理服务器

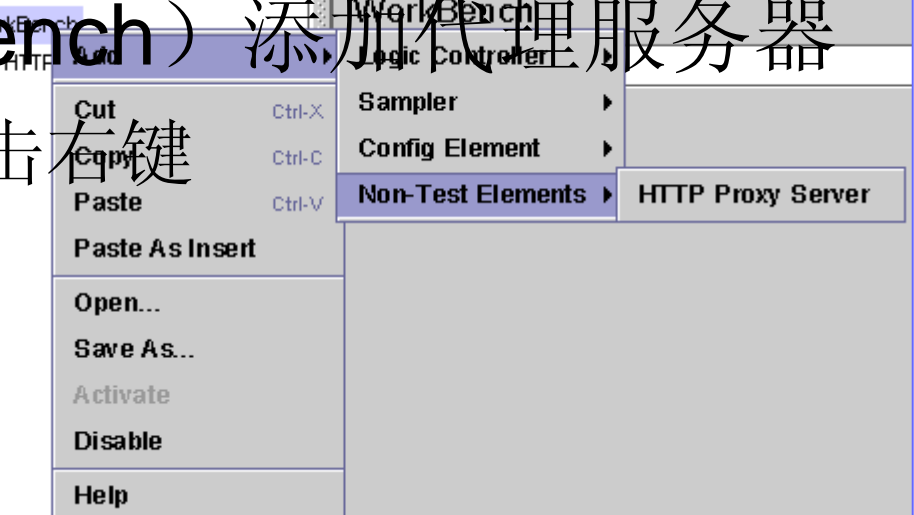

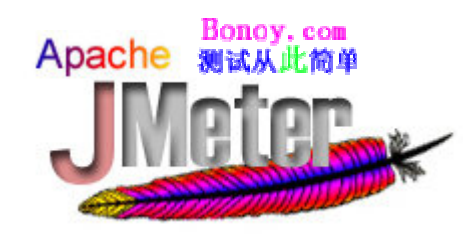

## 汞制HTTP测试计划-2

配置HTTP代理服务器

- •设置代理服务器名称
- •设置端口号
- •• 选择测试计划存放位置
- •设置过滤模式
- • 点击 "开始(Start )
- •在浏览器中设置代理服务器,开始录制

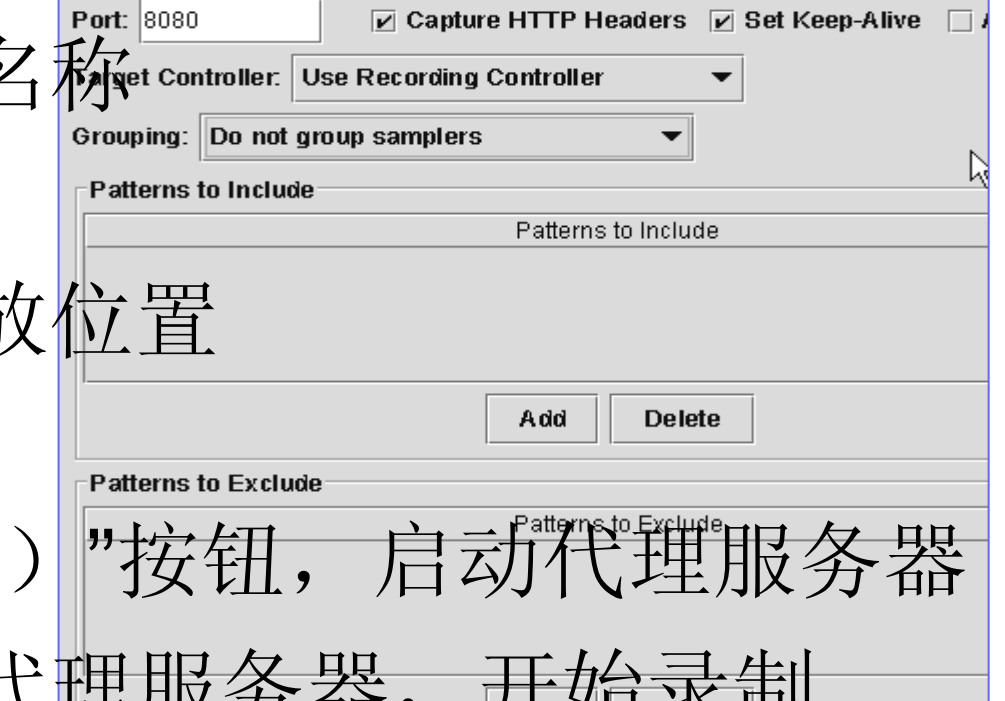

**Start** 

Stop

Restart

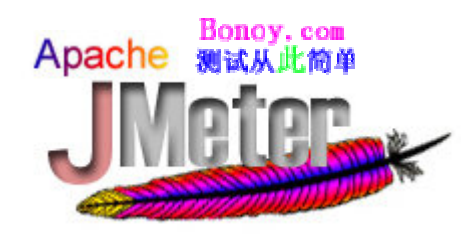

数据驱动测试-1

使用文件数据源或随机函数

- •\_\_CSVRead
	- –\${\_\_CSVRead(c:/temp/data.csv,0)}
- •\_StringFromFile
	- –\${\_StringFromFile(c:/temp/a #.txt,xx,0,0)}
- •\_\_Random
	- –\${\_\_Random(11,111,abc)}, \${abc}

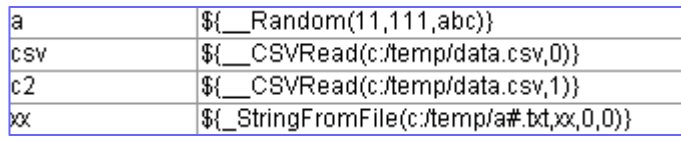

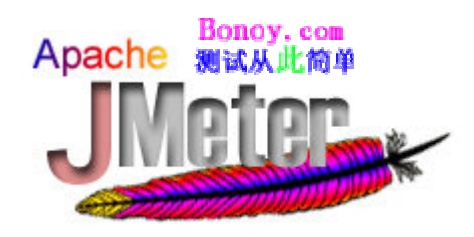

数据驱动测试-2

### 使用用户参数

- •创建测试计划
- •创建线程组(Thread Group )
- • 在线程组上点击右键
	- 添加(**Add**)
	- –前置处理器(Pre Processor)
	- –用户参数(User Parameters)

#### **User Parameters**

Name: User Parameters

D Update Once Per Iteration

#### **Parameters**

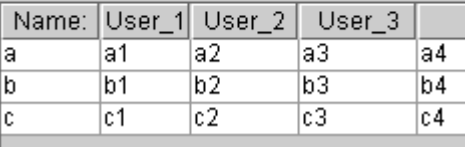

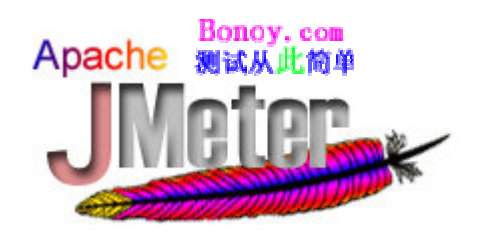

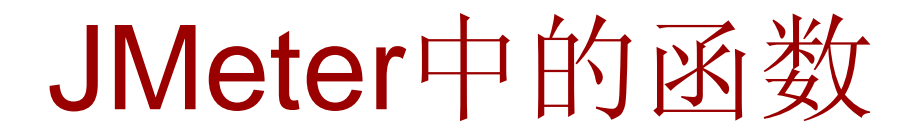

### \${ \_\_functionName ( var1, var2, var3 ) }

JMeter 的内置函数名称或者用户定义的函数名称,没有参数的函数可以省 略小括号。内置函数名称以 开始,避免与用户定义函数发生名称冲突。

- • 用户定义函数
	- 可以在任何测试组件的任何字段中使用
- •内置函数

–可以在任何非控制器组件的任何字段中使用

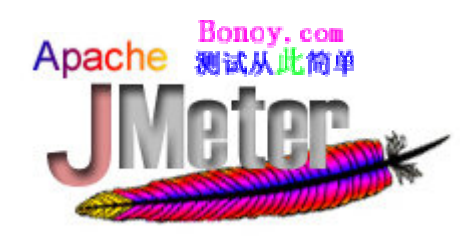

## JMeter中的内置函数

- •\_\_regexFunction
- •\_\_counter
- •threadNum
- •\_\_intSum
- \_StringFromFile
- •\_\_machineName
- •\_\_javaScript
- •\_\_Random
- •\_\_CSVRead
- •\_\_property
- • $\mathsf P$
- •\_\_log
- •\_\_logn
- •**BeanShell**

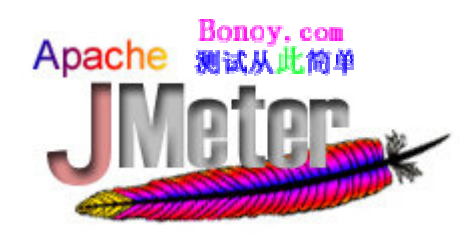

### JMeter中的用户定义函数

#### 用户定义函数的用法:

用户定义函数,是指用户定义静态值,使用\${变量 名称} 来引用。用户定义的静态值会在测试树(测 试计划)编译并运行时,替换用户变量,从而使测 试计划可以通过用户定义函数进行配置。替换过程 发生在测试计划刚开始运行的时候。

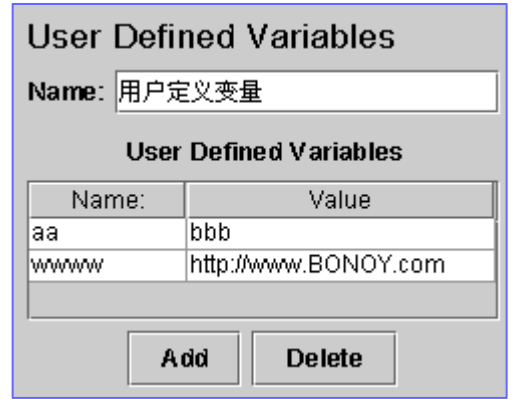

### 在线程组(Thread Group)上点击右键

### 添加(ADD )

#### –- 配置元件(Config Element)

–用户定义变量(User Defined Variables )

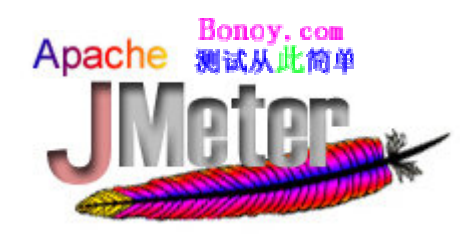

数据库性能 /压力测试 (使用JDBC )-1

- 创建数据库性能压力测试计划
- • 新建JMeter测试计划
	- –添加线程组
	- –在线程组上点击右键
	- 添加
	- 取样器
	- J DB C请求

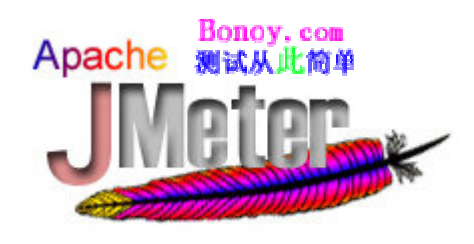

数据库性能 /压力测试 (使用JDBC )-2

- • 配置JDBC请求 ( 以MySQL为例 )
	- 添加JDBC驱动程序到JMeter安装目录的lib 下
	- –JDBC URL :
		- jdbc:mysql://localhost:3306/loaddb?autoReco nnect=true
	- –— 驱动程序类:org.gjt.mm.mysql.Driver
	- –登陆配置:访问你的数据库的用户名和密码
	- SQL査询字符串:select \* from loadtable;

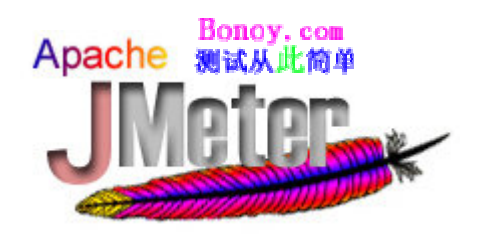

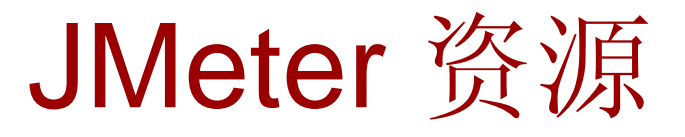

- • 主页
	- <http://jakarta.apache.org/jmeter>
- • 中文主页
	- –[http://www.BONOY.com/jmeter](http://www.bonoy.com/jmeter)
- • 中文论坛
	- –[http://www.BONOY.com/forums/jmeter](http://www.bonoy.com/forums/jmeter)
- • 中文入门教程
	- – [http://www.bonoy.com/a/index.php?name=PN](http://www.bonoy.com/a/index.php?name=PNphpBB2&file=viewtopic&t=338) [phpBB2&file=viewtopic&t=338](http://www.bonoy.com/a/index.php?name=PNphpBB2&file=viewtopic&t=338)

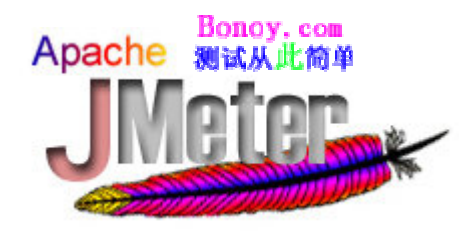

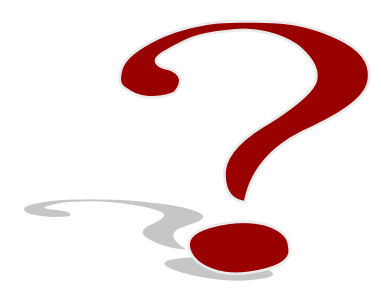

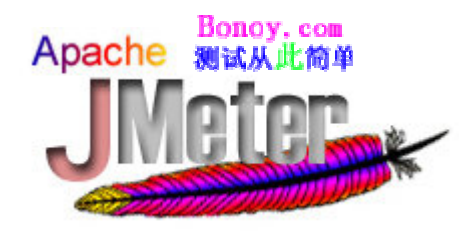

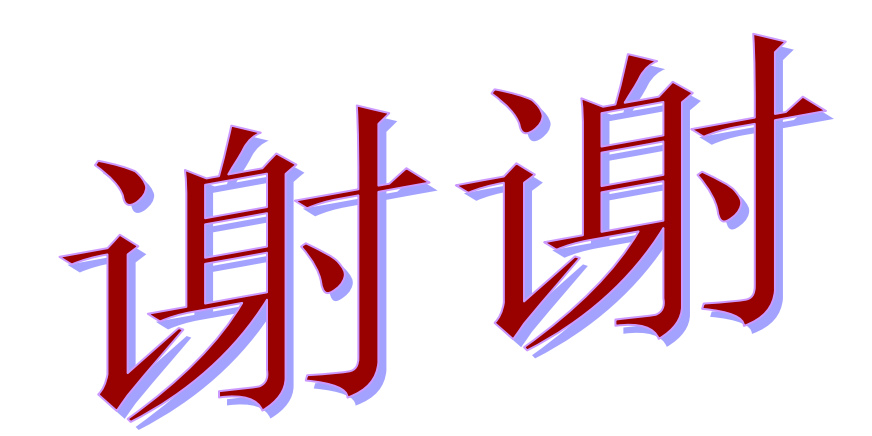